# *Design and Build Interactive Virtual Reality Sam Ratulangi University*

Rancang Bangun Realitas Maya Interaktif Universitas Sam Ratulangi

acc Sherwin Sompie Aurel Kirey Jenifer Kaloh, Sherwin R. U. A. Sompie, Dirko G. S. Ruindungan.<br>Aurel Kirey Jenifer Kaloh, Sherwin R. U. A. Sompie, Dirko G. S. Ruindungan. Dept. of Electrical Engineering, Sam Ratulangi University Manado, Kampus Bahu St., 95115, Indonesia e-mails : [akirey126@gmail.com,](mailto:akirey126@gmail.com) [aldo@unsrat.ac.id,](mailto:aldo@unsrat.ac.id) [dirko@unsrat.ac.id.](mailto:dirko@unsrat.ac.id) Received: [date]; revised: [date]; accepted: [date]

*Abstract* **—** *Sam Ratulangi University Manado is the largest university in North Sulawesi, which was established in 1961. Every year many prospective new students from various regions register at Sam Ratulangi University and of course seek information about the campus area. Technological developments are increasingly rapid, giving rise to many new innovations that allow prospective new students to get information about the campus area without having to visit in person. One of the new innovations from technology is Virtual Reality. This study aims to create an application for Virtual Reality at Sam Ratulangi University which in its development uses the MDLC (Multimedia Development Life Cycle) method. Virtual Reality was built with 519 images and 1,498 notes, allowing users to explore the Sam Ratulangi University area to the inside of the building. Virtual Reality uses the gyroscope feature so that the switching process no longer requires the help of a controller which makes this application interactive. This application has passed two stages of testing, namely alpha testing and beta testing. In alpha testing, it has been confirmed that the application's functionalities can run properly, and testing using the help of VR Box has been carried out so that when entering the beta test there are no more bugs found in the application and the application can function as expected and the research objectives have been achieved.*

*Key words***—** *360 Panoramas; COVID-19; Sam Ratulangi University; Virtual Reality*

*Abstrak* **— Universitas Sam Ratulangi Manado merupakan perguruan tinggi terbesar di Sulawesi Utara yang berdiri sejak tahun 1961. Setiap tahun banyak calon mahasiswa baru yang berasal dari berbagai daerah mendaftarkan diri di Universitas Sam Ratulangi dan tentunya mencari informasi mengenai wilayah kampus. Perkembangan teknologi semakin hari semakin pesat, sehingga memunculkan banyak inovasi baru yang membuat calon mahasiswa baru bisa mendapatkan informasi mengenai wilayah kampus tanpa harus berkunjung secara langsung. Salah satu inovasi baru dari teknologi yaitu Realitas Maya atau** *Virtual Reality***. Penelitian ini bertujuan untuk membuat sebuah aplikasi Realitas Maya Universitas Sam Ratulangi yang dalam pengembangannya menggunakan metode**  *MDLC (Multimedia Development Life Cycle)***. Realitas Maya dibangun dengan jumlah gambar sebanyak 519 gambar dan jumlah** *note* **sebanyak 1.498** *note* **sehingga memungkinkan pengguna menjelajahi wilayah Universitas Sam Ratulangi sampai ke bagian dalam gedung. Realitas Maya menggunakan fitur** *gyroscope* **sehingga proses berpindah tidak lagi membutuhkan bantuan** *controller* **yang menjadikan aplikasi ini interaktif. Aplikasi ini telah melewati dua tahap pengujian, yaitu** 

**pengujian alfa dan pengujian beta. Pada pengujian alfa telah dipastikan bahwa fungsional aplikasi dapat berjalan dengan semestinya, dan pengujian menggunakan bantuan** *VR Box* **telah dilakukan sehingga ketika masuk pada pengujian beta tidak lagi ditemukan** *bug* **pada aplikasi dan aplikasi dapat berfungsi seperti yang diharapkan dan tujuan penelitian berhasil dicapai.**

*Kata kunci* **—** *COVID-19***; Panorama 360; Realitas Maya; Universitas Sam Ratulangi**

#### **I.** PENDAHULUAN

Universitas Sam Ratulangi awalnya hanya memiliki beberapa fakultas. Namun, Universitas Sam Ratulangi kini telah berkembang dimana sekarang telah memiliki 11 Fakultas dengan program S1 berjumlah 53, dan program Pasca Sarjana berjumlah 34 yang terdiri dari program S2, S3, Profesi, dan Spesialis sehingga jika ditotalkan saat ini memiliki total 87 Program Studi dari S1 sampai S3 spesialis.

Pandemi *COVID-19* masuk ke-Indonesia pada awal tahun 2020. Penyebaran *COVID-19* yang begitu cepat mengharuskan pemerintah mengambil kebijakan membatasi kegiatankegiatan masyarakat [1]. Untuk mendukung upaya pemerintah dalam mengikis penyebaran *COVID-19*, maka seluruh kegiatan perkuliahan di UNSRAT diadakan secara *online* yang dimulai pada bulan Maret 2020. Hal tersebut membuat calon mahasiswa baru kesulitan untuk mendapatkan informasi wilayah kampus dikarenakan akses masuk ke UNSRAT yang dibatasi sejak kegiatan perkuliahan diadakan secara *online*.

Realitas Maya dapat menjadi alternatif dalam memberikan informasi mengenai Universitas Sam Ratulangi. Melalui Realitas Maya, pengguna dapat merasakan sensasi berada langsung di lokasi karena dapat melihat ke segala arah. Penyajian Realitas Maya menjadi menarik dikarenakan dapat memberikan lingkungan yang imersif dimana ketika pengguna menggunakan *VR Box*, maka sensasi menjelajah akan semakin terasa nyata.

Berdasarkan hal tersebut, maka penulis mengangkat topik "Rancang Bangun Realitas Maya Interaktif Universitas Sam Ratulangi". Dengan adanya Realitas Maya ini diharapkan akan membantu calon mahasiswa baru dalam mengenal wilayah kampus Universitas Sam Ratulangi.

# *A.Penelitian Terkait*

Daud dkk [2] melakukan penelitian untuk membuat aplikasi *Virtual Tour* kampus UNSRAT Manado. Proses pembuatan *Virtual Tour* dilakukan dengan cara mengambil foto lingkungan UNSRAT terlebih dahulu, kemudian dilakukan *stitching* untuk menyatukan gambar-gambar tersebut menggunakan *software* PTGui, sehingga menjadi sebuah gambar panorama 360. Setelah menjadi gambar panorama 360, kemudian gambar dikembangkan lagi dengan menggunakan *software* Tourweafer untuk dijadikan satu aplikasi *Virtual Tour* yang bisa menampilkan *Bing Map* dan *peta plan* kampus UNSRAT.

Safriadi dkk [3] melakukan penelitian untuk membuat sebuah aplikasi *Virtual Tour* berbasis multimedia interaktif. Tujuan dari penelitian ini adalah untuk mengembangkan aplikasi *Virtual Tour* berbasis multimedia interaktif sebagai media informasi pada tempat wisata Qubu Resort Pontianak, sehingga dapat dijadikan sebagai salah satu sarana promosi wisata Qubu Resort. Penelitian ini menggunakan metode *MDLC (Multimedia Development Life Cycle)*.

Saurik dkk [4] melakukan penelitian untuk menghasilkan sebuah aplikasi Realitas Maya dengan *output mobile* pada salah satu gedung kampus yang ada di Program Studi Sistem Informasi, Sekolah Tinggi Teknik Surabaya secara imersif dan penanganan konten informasi dinamis di dalamnya. Penanganan konten informasi dinamis diwujudkan dengan penggunaan *gyroscope* untuk pergerakan Realitas Maya dan konten penyedia informasi untuk teks dan gambar.

Rochman dkk [5] melakukan penelitian untuk membuat sebuah aplikasi Realitas Maya yang dapat memberikan informasi mengenai gedung di kampus utama Universitas PGRI Semarang berbasis *android*. Penelitian ini menggunakan metode *Waterfall* menurut Sommerville yang terdiri dari 5 tahapan. Pembuatan objek *3D* gedung utama kampus menggunakan *software* Google Sketchup 2018.

Bahi dkk [6] melakukan penelitian untuk membuat sebuah sistem informasi berbasis web yang terintegrasi dengan tujuan untuk membuat sebuah media sosialisasi yang interaktif untuk memperkenalkan wisata alam yang ada di Pulau Bacan. Penelitian ini menggunakan metode *MDLC (Multimedia Development Life Cycle)* yang terdiri dari 6 tahapan. Penelitian ini menggunakan *software* Pano2VR sebagai perangkat dalam pembuatan *Virtual Tour*.

Ruindungan dan Jacobus [7] melakukan penelitian sebagai salah satu usaha untuk membuat layanan interaktif ke pengguna di lingkungan Universitas Sam Ratulangi Manado. Penelitian ini mengembangkan sebuah *chatbot* untuk melayani permintaan informasi dari pengguna secara otonom. Penelitian ini menggunakan *framework Rasa Open Source* untuk mengembangkan *chatbot.*

# *B.Realitas Maya*

Realitas Maya adalah lingkungan tiruan yang diciptakan dengan perangkat keras dan perangkat lunak komputer dan disajikan kepada pemakai sehingga pemakai tersebut merasakan seperti di dalam lingkungan nyata. Saat berada dalam realitas maya, pengguna akan merasa melebur seolah

menyatu dengan dunianya, dan bisa berinteraksi dengan objek-objek yang ada di sana, dan hal ini disebut dengan *telepresence* [8]*.*

Dengan adanya interaksi antara *user* dan aplikasi menjadikan Realitas Maya interaktif. Interaktif menurut Kamus Besar Bahasa Indonesia (KBBI) adalah bersifat saling melakukan aksi; antarhubungan; saling aktif. Sedangkan menurut istilah komputer, interaktif adalah berkaitan dengan dialog antara komputer dan terminal atau antara komputer dan komputer. Interaktifitas dalam Realitas Maya terletak pada pemanfaatan fitur dimana antara *user* dan aplikasi saling aktif melakukan aksi dan reaksi.

#### *C.Multimedia*

Multimedia menurut etimologi atau asal usul bahasanya adalah berasal dari kata multi (latin) *"multus"* yang berarti banyak atau lebih dari satu. Dan media (latin) berasal dari kata latin *"medius"* yang merupakan bentuk jamak dari kata *"medium"*, yang berarti perantara atau pengantar [9].

Multimedia sendiri terbagi kedalam tiga jenis [10], yaitu: 1. Multimedia Interaktif

Pada jenis ini, pengguna dapat mengontrol apa dan kapan elemen-elemen dari multimedia akan dikirimkan atau ditampilkan.

2. Multimedia Hiperaktif

Multimedia Hiperaktif merupakan jenis produk multimedia yang memiliki kontrol navigasi yang lebih kompleks, sehingga pengguna dapat mengoperasikannya dengan lebih leluasa dibandingkan jenis multimedia interaktif.

3. Multimedia Linear

Multimedia jenis ini memiliki struktur yang berjalan lurus atau dengan kata lain tidak dapat dikontrol oleh pengguna. Pada multimedia jenis ini, pengguna hanya menjadi penonton atau penikmat saja.

## *D.Program Pengolahan Gambar*

Pembangunan Realitas Maya membutuhkan bantuan program pengolahan gambar yang gunanya untuk menghilangkan objek-objek yang tidak diinginkan, seperti objek tripod. Program pengolah gambar yang digunakan dalam pembangunan Realitas Maya Universitas Sam Ratulangi adalah Adobe Photoshop. Penghilangan objek-objek yang tidak diinginkan menggunakan fitur "*Fill"* yang disediakan oleh Photoshop agar bagian yang akan dihilangkan dapat "diisi" dengan bagian disekitarnya.

## *E.Pano2VR*

Pano2VR merupakan perangkat lunak yang dikembangkan oleh perusahaan teknologi informasi Garden Gnome, yang dapat berjalan pada sistem operasi Windows maupun Mac. Pano2VR mempunyai fungsi utama, yaitu mengkonversi gambar panorama menjadi format *Virtual Tour* dengan mudah. Pano2VR membantu pembuatan *Virtual Tour* dan Realitas Maya menjadi lebih mudah bahkan jika gambar atau video panorama 360 dan *note* perpindahan gambar berjumlah banyak. Selain dikonversi menjadi *Virtual Tour* interaktif, *output* dari Pano2VR ditambahkan juga tampilan antarmuka pengguna untuk melakukan kontrol dan navigasi. Hasil *Virtual* 

*Tour* dapat ditampilkan dalam format HTML5 sehingga memudahkan pengunggahan pada sistem berbasis web dan dapat disajikan secara *online* maupun *offline* pada perangkat keras lokal [11]. Tampilan *interface* aplikasi Pano2VR juga dapat dikatakan menarik dan *tools-tools* yang ada mudah dipahami penggunaannya. Pano2VR memiliki beberapa fitur lain yang juga sangat memudahkan proses konversi gambar, seperti *Remove* tripod dan objek, penambahan *note,* video, foto, dan informasi, serta e*xport project* langsung ke format HTML5.

## *F. Metode MDLC (Multimedia Delopment Life Cycle)*

Metodologi yang digunakan dalam perancangan dan pembangunan Realitas Maya ini adalah metodologi *Multimedia Development Life Cycle* yang memiliki sebutan lain yaitu Metode Luther Sutopo. Tahapan dalam metodologi pengembangan multimedia tidak perlu berurutan.

Pada metodologi ini terdapat 6 tahap yang dimana tahaptahap ini dapat saling bertukar posisi, namun dengan syarat harus tetap dimulai dengan tahap *Concept* dan diakhiri dengan tahap *Distribution* [12]. Tahapan Metode *Multimedia Development Life Cycle* dapat dilihat pada Gambar 2. Metode *Multimedia Development Life Cycle* terdiri dari 6 tahapan yaitu *Concept, Design, Material Collecting, Assembly, Testing,* dan *Distribution.*

## *G.Metode Testing*

Tahap *testing* pada penelitian ini akan dilakukan dengan 2 tahapan, yaitu Pengujian Alfa dan Pengujian Beta. Kedua tahapan *testing* ini dilakukan untuk menguji kelayakan aplikasi sebelum diserahkan ke-*user* sepenuhnya [13].

#### II.METODE

#### *A.Kerangka Pikir*

Kerangka pikir yang melandasi proses penelitian ditunjukkan pada Gambar 1.

#### *B.Perangkat Pendukung*

Perangkat pendukung yang digunakan dalam membangun dan merancang aplikasi Realitas Maya ini, yaitu untuk *software* adalah Ricoh Theta App, DJI GO 4, Pano2VR, dan Adobe Photoshop. Sedangkan untuk *hardware* adalah Kamera Ricoh Theta, *Drone* DJI Phantom, Laptop Asus Vivobook, iMac Pro, Iphone 7, Redmi Note 7, *VR Box*.

#### *C.Pengumpulan Data*

Pengumpulan data bertujuan untuk mencari data dan informasi yang dapat memperkuat argumen penulis mengenai masalah yang diidentifikasi dan hipotesis yang dikemukakan.

Pengumpulan data pada penelitian ini dilakukan dengan 3 cara, yaitu Observasi, Wawancara, dan Kuesioner.

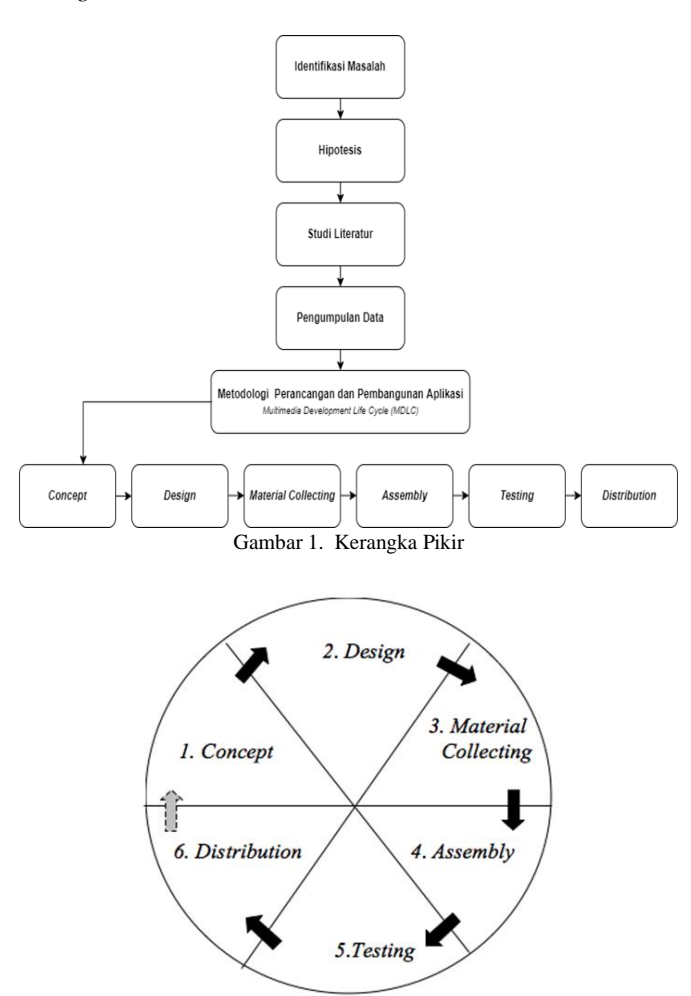

Gambar 2. Tahapan Metode *Multimedia Development Life Cycle*

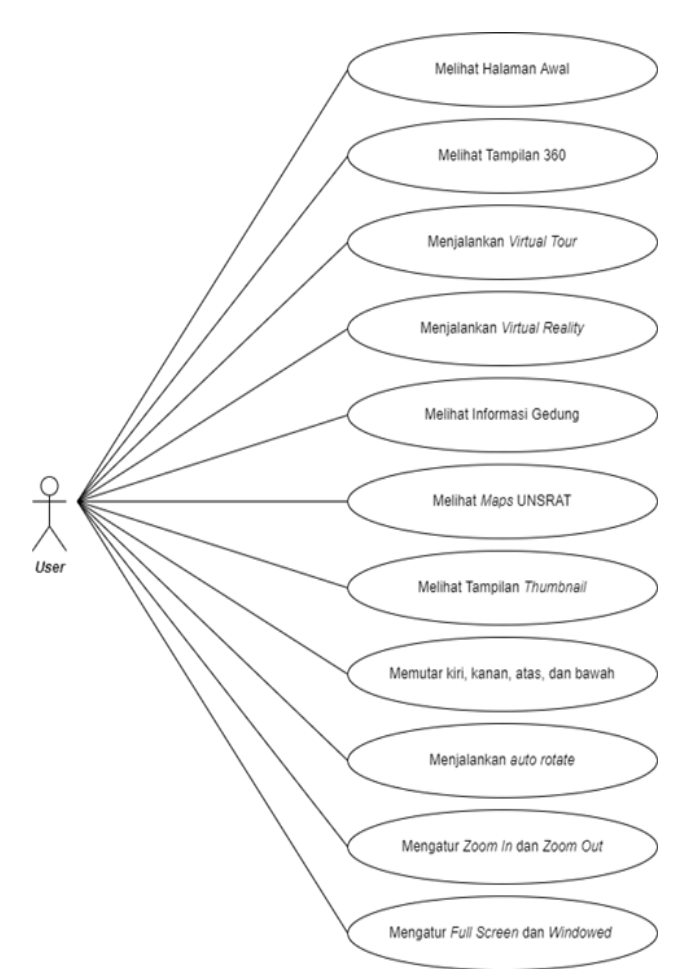

Gambar 3. *Use Case Diagram* Aplikasi Realitas Maya UNSRAT

# 1. Observasi

Observasi atau pengamatan dilakukan untuk mendapatkan data primer berupa data jumlah peminat, pendaftar, dan yang lolos seleksi pada 11 fakultas yang ada di Universitas Sam Ratulangi dari semua jurusan dan program studi. Observasi juga dilakukan untuk mendapatkan data jumlah mahasiswa aktif dari semua jenjang pada semester genap 2021/2022 di Universitas Sam Ratulangi.

### 2. Wawancara

Wawancara dilakukan untuk mendapatkan informasi mengenai sejauh mana pengetahuan mahasiswa mengenai wilayah Universitas Sam Ratulangi dan seberapa perlukah media informasi untuk mempermudah mahasiswa mengetahui wilayah Universitas Sam Ratulangi. Wawancara dilakukan dengan cara tanya jawab kepada mahasiswa Universitas Sam Ratulangi Angkatan 2020 dan 2021.

# 3. Kuesioner

Kuesioner atau angket dilakukan dengan cara membagikan kuesioner kepada mahasiswa Angkatan 2020 dan 2021 dari 11 fakultas.

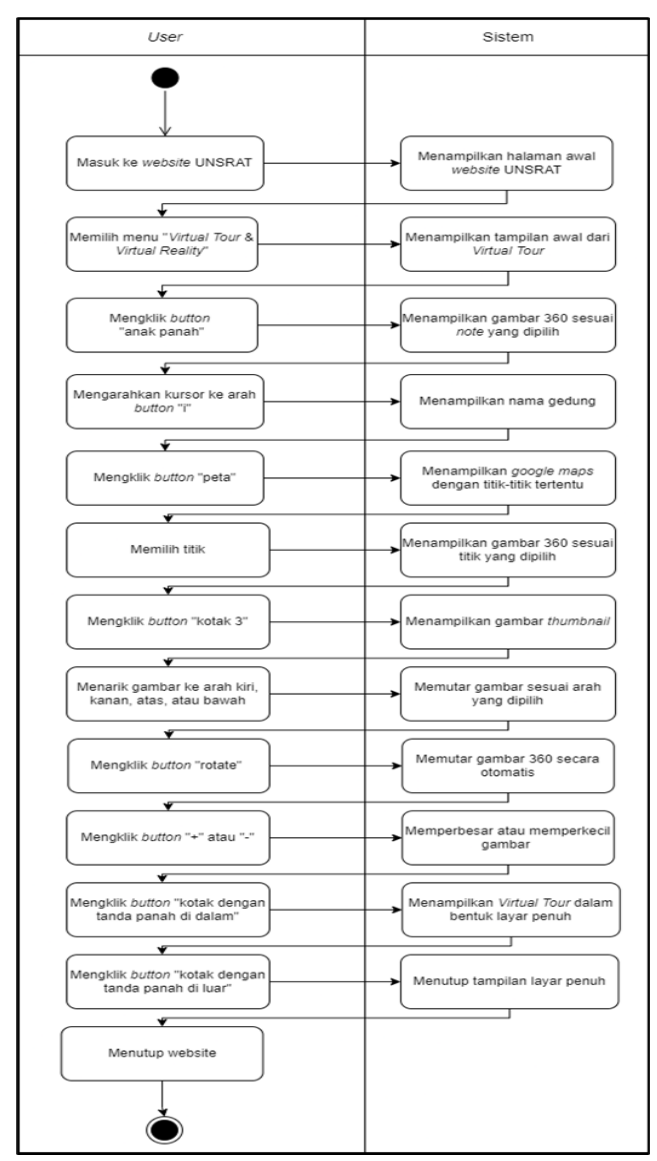

Gambar 4. *Activity Diagram Virtual Tour*

Kuesioner bertujuan untuk mengukur pengetahuan mahasiswa mengenai wilayah Universitas Sam Ratulangi, serta untuk mengetahui apakah mereka tertarik untuk menggunakan Aplikasi Realitas Maya Universitas Sam Ratulangi.

### *D.Concept*

Penelitian ini berjudul "Rancang Bangun Realitas Maya Interaktif Universitas Sam Ratulangi" dan bertujuan untuk memperkenalkan wilayah Universitas Sam Ratulangi dan menambah pengetahuan mengenai wilayah Universitas Sam Ratulangi. Pengguna akhir dari aplikasi ini adalah masyarakat umum dan mahasiswa Universitas Sam Ratulangi dengan hasil akhir yaitu sebuah Aplikasi Realitas Maya Universitas Sam Ratulangi dengan *input* gambar panorama 360 dan teks, serta *output* yaitu *virtual tour*, realitas maya, dan teks.

## *E. Design*

Setelah tahap *concept* selesai, tahap selanjutnya adalah *design* atau perancangan. Pada tahap ini dilakukan perancangan terkait aplikasi yang akan dibuat yang terdiri dari *use case diagram, activity diagram,* dan *storyboard* aplikasi. *1) Use Case Diagram*

Pada bagian ini akan ditampilkan fungsional sistem yang disajikan melalui *use case diagram*.

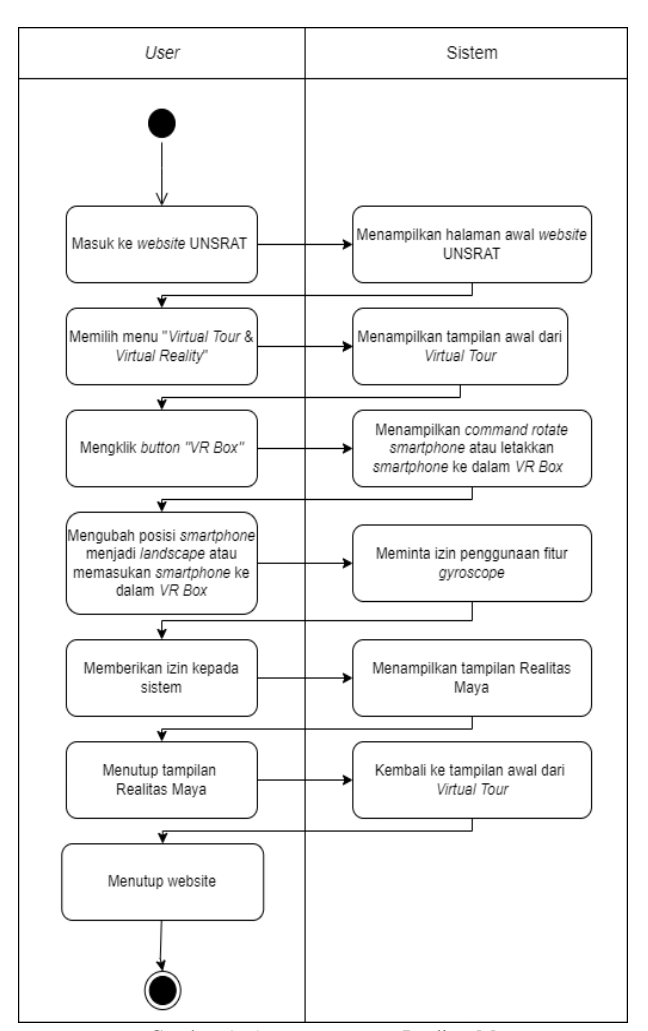

Gambar 5. *Activity Diagram* Realitas Maya

Pada Aplikasi Realitas Maya Universitas Sam Ratulangi berbasis web ini, *user* atau pengguna dapat melakukan beberapa fungsi seperti melihat halaman awal, melihat tampilan 360, menjalankan *Virtual Tour,* menjalankan Realitas Maya, melihat tampilan *thumbnail,* memutar ke arah kiri, kanan, atas, dan bawah, menjalankan *auto rotate*, mengatur *zoom in* dan *zoom out,* serta mengatur *full screen* dan *windowed*. Gambar 3 merupakan *use case diagram* Aplikasi Realitas Maya Universitas Sam Ratulangi.

## *2) Activity Diagram*

Pada bagian ini akan ditampilkan aktivitas-aktivitas yang dilakukan di dalam sistem yang disajikan melalui *activity diagram.* Pada Aplikasi Realitas Maya Universitas Sam Ratulangi, *activity diagram* terbagi ke dalam 2 aktivitas, yaitu *Activity Diagram Virtual Tour* dan *Activity Diagram* Realitas Maya.

*Activity Diagram* dibagi menjadi 2 aktivitas dikarenakan untuk *Virtual Tour* sendiri dapat diakses menggunakan *PC,* laptop, dan *smartphone,* sedangkan untuk Realitas Maya hanya dapat diakses oleh pengguna *smartphone* dikarenakan Realitas Maya membutuhkan fitur *gyroscope* agar dapat menampilkan tampilan Realitas Maya. *Activity diagram* untuk *virtual tour* dapat dilihat pada Gambar 4 dan *activity diagram* realitas maya dapat dilihat pada Gambar 5.

# *3) Storyboard*

Pada penelitian ini, dibuat beberapa *storyboard* mengenai rancangan tampilan antar muka dari aplikasi untuk dijadikan acuan dalam proses pembangunan aplikasi.

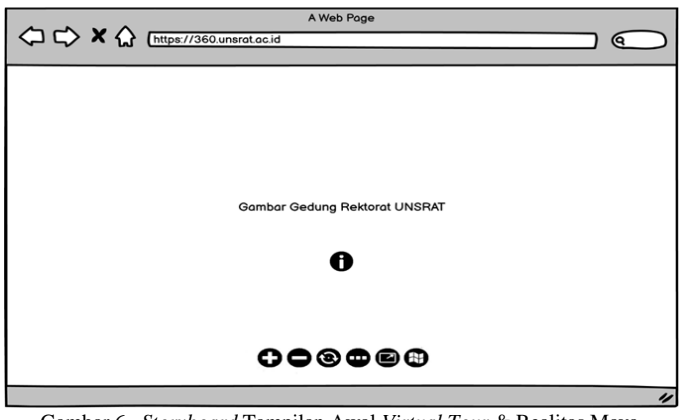

Gambar 6. *Storyboard* Tampilan Awal *Virtual Tour* & Realitas Maya UNSRAT

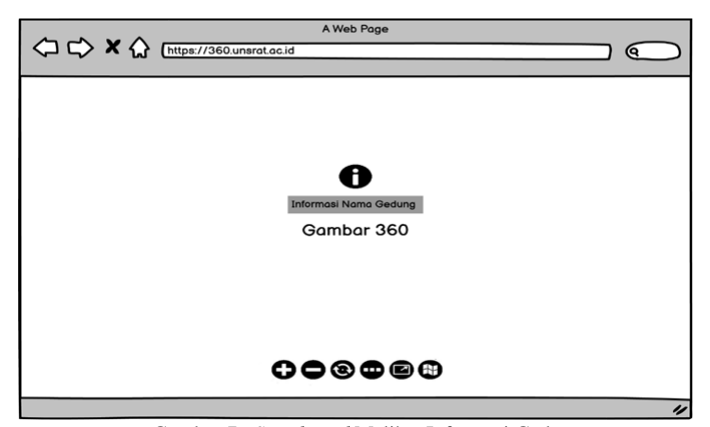

Gambar 7. *Storyboard* Melihat Informasi Gedung

Pada Gambar 6 *Storyboard* Tampilan Awal *Virtual Tour* & Realitas Maya UNSRAT dengan gambar gedung rektorat UNSRAT sebagai latar belakang dan terdapat *button-button* yaitu *button zoom in, zoom out, auto rotate, thumbnail, full screen,* dan *maps.* Pada Gambar 7 *Storyboard* Melihat Informasi Gedung, ketika *user* mengarahkan kursor ke *button* "i" yang tersedia di beberapa lokasi, maka akan menampilkan teks yang berisi informasi nama gedung. Pada Gambar 8 *Storyboard* Tampilan Realitas Maya merupakan tampilan ketika *user* mengklik *button* "*VR Box*" dan memberikan izin penggunaan fitur *gyroscope* kepada sistem. Gambar 9 merupakan gambar, nama, dan keterangan atau fungsi dari *button* yang ada pada *storyboard.*

## *F. Material Collecting*

Setelah data-data untuk menunjang argumen penulis mengenai masalah yang didentifikasi dan hipotesis yang dikemukakan terkumpul, dan konsep aplikasi telah dibuat, maka tahap selanjutnya adalah *Material Collecting* atau pengumpulan data atau bahan yang dibutuhkan untuk merancang dan membangun Aplikasi Realitas Maya Universitas Sam Ratulangi. Data yang diperlukan dalam pembangunan dan perancangan Realitas Maya Universitas Sam Ratulangi adalah gambar panorama 360. Pengambilan gambar panorama 360 menggunakan Kamera Ricoh Theta dan *Drone* DJI Phantom sehingga tidak perlu lagi melakukan *stitching* secara manual karena kedua perangkat tersebut telah mendukung pengambilan gambar panorama 360 dalam sekali potret.

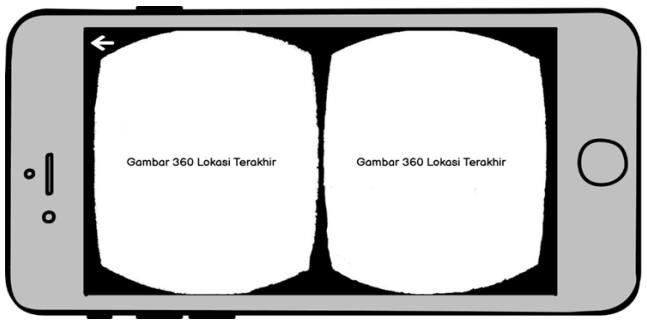

Gambar 8*. Storyboard* Tampilan Realitas Maya

| No.              | <b>Gambar Button</b> | Nama Button        | Keterangan                                                            |  |  |  |
|------------------|----------------------|--------------------|-----------------------------------------------------------------------|--|--|--|
| 1.               |                      | Zoom In            | untuk<br>memperbesar<br><b>Button</b><br>tampilan gambar.             |  |  |  |
| $\overline{2}$ . | Ξ                    | Zoom Out           | Button<br>untuk<br>memperkecil<br>tampilan gambar.                    |  |  |  |
| 3.               |                      | Auto Rotate        | Button agar gambar panorama<br>360 berputar secara otomatis.          |  |  |  |
| 4.               | Ш                    | <b>Thumbnail</b>   | Button untuk melihat preview<br>lokasi dan berpindah lokasi.          |  |  |  |
| 5.               |                      | <b>Full Screen</b> | untuk<br>memperluas<br><b>Button</b><br>tampilan aplikasi pada layar. |  |  |  |
| 6.               |                      | <b>Maps</b>        | untuk<br>Button<br>menampilkan<br>peta UNSRAT.                        |  |  |  |
| 7.               |                      | Arah               | Button untuk berpindah tempat.                                        |  |  |  |
| 8.               |                      | Informasi          | untuk<br>menampilkan<br><b>Button</b><br>informasi nama sebuh gedung. |  |  |  |
| 9.               |                      | <b>VR</b> Box      | untuk<br>masuk<br>ke<br><b>Button</b><br>tampilan Virtual Reality.    |  |  |  |

Gambar 9. Gambar, Nama, dan Keterangan *Button* yang digunakan

Kamera Ricoh Theta digunakan untuk pengambilan gambar panorama 360 untuk lokasi-lokasi yang tertutup yang sulit untuk menerbangkan *drone*, seperti bagian dalam ruangan. Sedangkan untuk *Drone* DJI Phantom digunakan untuk mengambil gambar panorama 360 pada lokasi-lokasi yang lebih terbuka, seperti jalan dan lapangan. Semua data berupa gambar diambil langsung oleh penulis. Jumlah data yang diambil dapat dilihat pada Tabel I dan Tabel II.

## III. HASIL DAN PEMBAHASAN

#### *A.Assembly*

Setelah semua persiapan telah dilakukan dan data yang dibutuhkan telah terkumpul, maka tahap selanjutnya adalah tahap *assembly.* Pada tahap ini dilakukan pembangunan aplikasi dengan mengacu kepada *concept* dan *design* aplikasi yang telah dibuat sebelumnya.

#### *1) Pembuatan Virtual Tour dan Realitas Maya*

Sebelum memulai proses pembangunan aplikasi, harus dipastikan terlebih dahulu bahwa aplikasi pendukung yaitu Pano2VR telah berhasil diinstal. Pembuatan *Virtual Tour* dan Realitas Maya diawali dengan membuka aplikasi pendukung yaitu Pano2VR. Kemudian data-data berupa gambar panorama 360 yang telah dikumpulkan semuanya di*input* ke dalam aplikasi Pano2VR seperti pada Gambar 10 untuk selanjutnya dihubungkan antara gambar yang satu dengan gambar yang lainnya menggunakan *point hotspots* seperti Gambar 11*.* Jumlah *Point Hotspots* pada aplikasi ini berjumlah 1.498. Sesudah seluruh gambar terhubung, barulah informasi nama gedung ditambahkan dengan menggunakan *point hotspots* dengan pilihan "Info" seperti yang ditunjukkan pada Gambar 12.

Setelah seluruh gambar terhubung dan informasi nama gedung ditambahkan, proses pembangunan aplikasi dilanjutkan dengan menambahkan titik pada *maps* pada aplikasi Pano2VR seperti pada Gambar 13. Untuk mengatur *design interface* aplikasi agar nantinya sesuai dengan *storyboard*, maka proses pembangunan dilanjutkan dengan membuat *skin* untuk mengatur *design interface* aplikasi.

Gambar 14 merupakan pembuatan *skin* pada aplikasi Pano2VR. Langkah terakhir yang dilakukan pada pembuatan *virtual tour* dan realitas maya adalah dengan menghilangkan objek yang tidak diinginkan agar tampilan aplikasi semakin baik. Penghilangan objek dilakukan dengan menggunakan aplikasi pengolahan gambar Photoshop seperti yang ditunjukkan oleh Gambar 15. Jumlah *patches* pada penelitian ini adalah 478 *patches.*

## *2) Export Virtual Tour dan Realitas Maya ke format HTML5*

Setelah semua proses pembangunan aplikasi selesai, maka agar hasil sementara aplikasi dapat terlihat, yang harus dilakukan adalah mengekspor *project Virtual Tour* dan Realitas Maya dari aplikasi Pano2VR ke format HTML5 seperti pada Gambar 16, yaitu dengan cara *Generate Output* pada aplikasi Pano2VR.

### *3) Implementasi Tampilan Antarmuka*

Setelah proses *export* selesai, maka akan langsung diarahkan ke *browser* web dan menampilkan tampilan dari *project* yang telah dibuat. Hasil implementasi tampilan

antarmuka dari Aplikasi Realitas Maya Universitas Sam Ratulangi berdasarkan *storyboard* sebagai berikut.

Pada Gambar 17 merupakan implementasi tampilan antarmuka dari *storyboard* tampilan awal aplikasi *Virtual Tour* & Realitas Maya Universitas Sam Ratulangi. Pada Gambar 18 merupakan implementasi tampilan antarmuka dari *Storyboard*  Melihat Informasi Gedung. Pada Gambar 19 merupakan implementasi tampilan antarmuka dari *Storyboard* Tampilan Realitas Maya.

## *4) Hosting Website*

Untuk masuk pada tahap *testing, website* harus di*hosting*  terlebih dahulu agar dapat diakses oleh *sample user* yang akan menguji aplikasi pada tahap pengujian beta. Proses *hosting*  dilakukan dengan meletakkan *file* hasil *export project* ke halaman *file manager* layanan web *hosting* seperti pada Gambar 20.

# *B. Testing*

# *1) Pengujian Alfa*

Pada tahap ini, dilakukan pengujian terhadap aplikasi yang difokuskan pada lingkungan pengembang dan untuk menguji fungsional aplikasi dan dikarenakan akan menguji fungsional aplikasi, maka yang diuji adalah fitur dari aplikasi. Digunakan 4 *device* dengan spesifikasi yang berbeda agar pengujian lebih efektif.

Berdasarkan pengujian yang telah dilakukan, maka hasil pada pengujian alfa dapat disimpulkan sebagai berikut.

- 1.Realitas Maya hanya dapat diakses ketika menggunakan perangkat *smartphone* karena membutuhkan fitur *gyroscope.*
- 2.Realitas Maya tidak dapat digunakan ketika masih di *localhost* karena fitur *gyroscope* baru bisa digunakan ketika keamanan dari *website* sudah terjamin sementara ketika masih di *localhost*, keamanan *website* belum terjamin.
- 3. Seluruh fitur yang diuji pada *Completion Rate Testing* dapat diakses dalam waktu kurang dari 60 detik atau 1 menit.
- 4. Keterlambatan ketika mengakses aplikasi maupun fitur yang ada di dalamnya dikarenakan ukuran *file* pada aplikasi yang lumayan besar dan jumlah *file* yang banyak.
- 5. Seluruh fitur pada aplikasi berjalan dengan semestinya.
- 6. Hasil yang diharapkan pada pengujian alfa sudah terpenuhi.
- *2) Pengujian Beta*

Pengujian beta melibatkan 10 orang *sample user* yang berasal dari berbagai kalangan. Pada tahap pengujian beta ini telah dibagikan *link* kuesioner kepada 10 orang *sample user* untuk menjadi tolak ukur hasil pengujian. Pengujian beta terbagi ke dalam 5 bagian.

Berdasarkan pengujian yang telah dilakukan, maka hasil pada pengujian beta dapat disimpulkan sebagai berikut.

- 1. *Sample user* berjumlah 10 orang dan semuanya belum pernah berkunjung secara langsung ke Universitas Sam Ratulangi. Semua *sample user* telah mencoba Aplikasi Realitas Maya Universitas Sam Ratulangi sebelum menjawab kuesioner bagian ketiga mengenai fitur aplikasi, bagian keempat mengenai *Completion Rate Testing*, dan bagian kelima mengenai *UX (User Experience).*
- 2. Pada bagian ketiga mengenai pengujian fitur aplikasi, dari 10 fitur yang diuji kurang lebih 90% *sample user*

menyatakan bahwa fitur pada aplikasi dapat digunakan.

- 3. Pada bagian keempat mengenai *Completion Rate Testing,* dari 10 fitur yang diuji, sebagian besar *sample user* menyatakan bahwa fitur-fitur pada aplikasi dapat diselesaikan dalam waktu 1-30 detik yang artinya masuk dalam kategori cepat.
- 4. Pada bagian kelima mengenai *UX,,* sebagian besar *sample user* memberikan respon yang positif mengenai Aplikasi Realitas Maya Universitas Sam Ratulangi berdasarkan pengalaman mereka ketika menggunakan aplikasi.
- 5. Pada kuesioner bagian kelima, 5 orang menyatakan sangat setuju, 3 orang setuju, 1 orang ragu-ragu, dan 1 orang tidak setuju bahwa aplikasi ini mempermudah mereka dalam

TABEL I JUMLAH GAMBAR YANG DIAMBIL MENGGUNAKAN KAMERA RICOH THETA

| No.              | Nama Tempat                                       | Jumlah                   |
|------------------|---------------------------------------------------|--------------------------|
|                  |                                                   | Gambar                   |
| 1.               | Fakultas Kedokteran                               | 7                        |
| $\overline{2}$ . | <b>Fakultas Teknik</b>                            | 102                      |
| 3.               | Fakultas Pertanian                                | 68                       |
| 4.               | Fakultas Peternakan                               | 37                       |
| 5 <sub>1</sub>   | Fakultas Perikanan dan Ilmu Kelautan              | 27                       |
| б.               | Fakultas Ekonomi dan Bisnis                       | 46                       |
| 7.               | Fakultas Hukum                                    | 12                       |
| 8.               | Fakultas Ilmu Sosial dan Politik                  | 27                       |
| 9.               | Fakultas Ilmu Budaya                              | 22                       |
|                  | 10. Fakultas Matematika dan Ilmu Pengetahuan Alam | 36                       |
|                  | 11. Fakultas Kesehatan Masyarakat                 | 1                        |
|                  | 12. Pascasarjana                                  |                          |
|                  | 13. Rektorat                                      | -                        |
|                  | 14. Auditorium                                    | 1                        |
|                  | 15. Wale Sam Ratulangi                            | 1                        |
|                  | 16. Rusun UNSRAT                                  |                          |
|                  | 17. Laboratorium Biomolekuler/Poliklinik          | $\overline{c}$           |
|                  | 18. Gedung Olahraga J.A. Losung                   |                          |
|                  | 19. Gedung Olahraga Basket dan Tennis             |                          |
|                  | 20. Lapangan UNSRAT                               | $\overline{\phantom{0}}$ |
|                  | 21. LPPM                                          | 4                        |
|                  | 22. LPM & LP3                                     |                          |
|                  | 23. Kantor Pos                                    | $\overline{2}$           |
|                  | 24. Masjid Kampus                                 |                          |
|                  | 25. Gereja Kampus                                 |                          |
|                  | 26. E-Library                                     | 1                        |
|                  | 27. UPT Kearsipan                                 | $\overline{a}$           |
|                  | 28. UPT Layanan Internasional                     | $\mathfrak{2}$           |
|                  | 29. UPT Laboratorium Terpadu                      | $\overline{4}$           |
|                  | 30. UPT Teknologi Informasi                       | 6                        |
|                  | 31. UPT Perpustakaan                              | 3                        |
|                  | 32. Biro Akademik dan Kemahasiswaan               | $\overline{7}$           |
|                  | 33. BNI UNSRAT                                    | $\mathbf{1}$             |
|                  | 34. BRI UNSRAT                                    | $\mathfrak{2}$           |
|                  | 35. BTN UNSRAT                                    | $\overline{c}$           |
|                  | 36. IEC-Business Incubator UNSRAT                 | 1                        |
| 37.              | Gedung Lainnya                                    | 3                        |
|                  | <b>Jumlah Total</b>                               | 427                      |

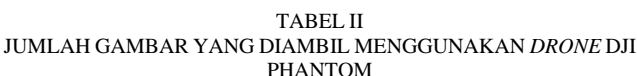

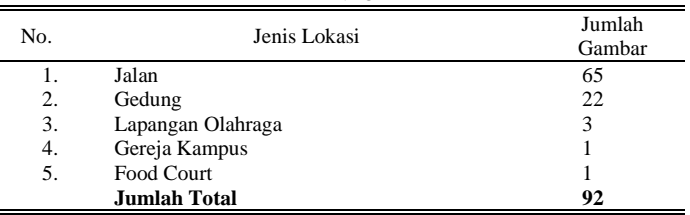

mengenal wilayah Universitas Sam Ratulangi sehingga dapat dinyatakan bahwa aplikasi ini mempermudah dalam mengenal wilayah Universitas Sam Ratulangi dan berarti tujuan yang diharapkan dari aplikasi ini sudah tercapai.

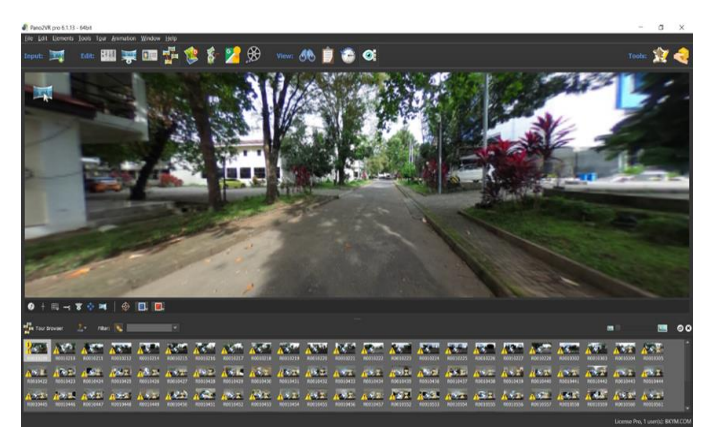

Gambar 10. *Input* Data Gambar Panorama 360

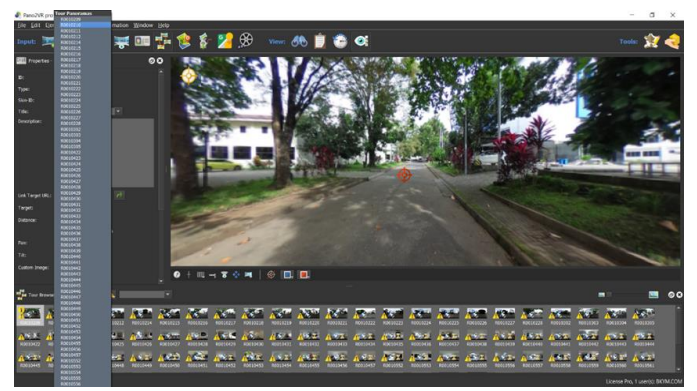

Gambar 11. Memilih Titik Gambar Panorama 360

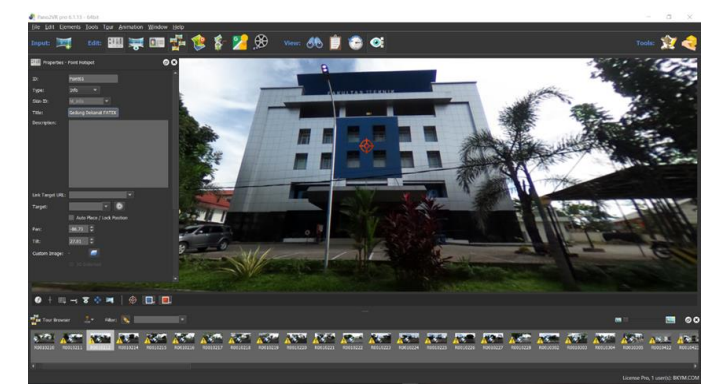

Gambar 12. *Input* Informasi Nama Gedung

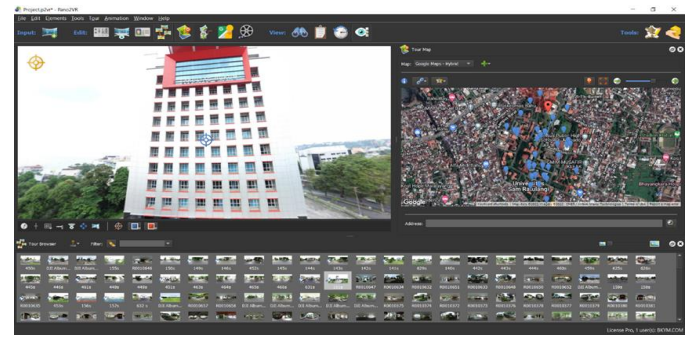

Gambar 13. Menambahkan Titik Pada *Maps*

Gambar 21 merupakan hasil pengujian beta mengenai fitur pada aplikasi, sedangkan Gambar 22 merupakan hasil pengujian beta mengenai tujuan dari aplikasi.

# *C.Distribution*

Tahap *Distribution* dilakukan ketika aplikasi telah melewati tahap *testing* dan telah dipastikan bahwa tujuan dari aplikasi telah tercapai dan fitur pada aplikasi berfungsi seperti yang diharapkan.

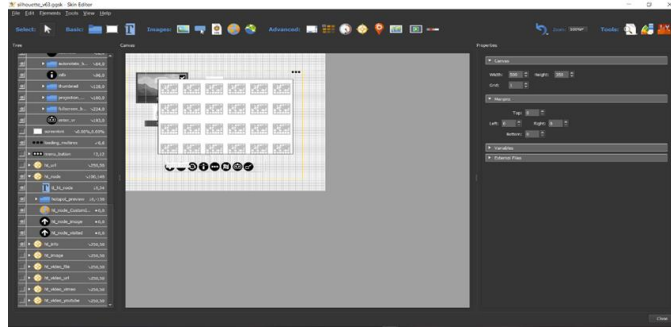

Gambar 14. Proses Pembuatan *Skin*

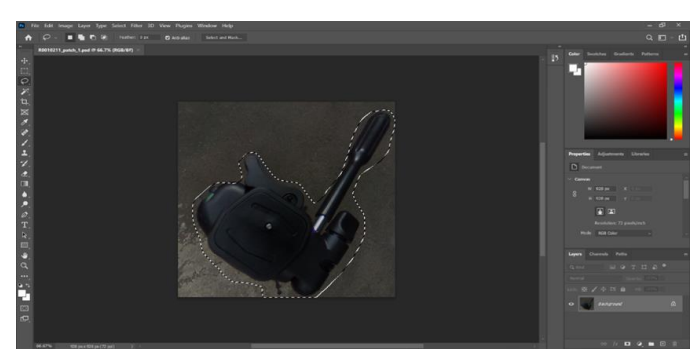

Gambar 15. Proses *Remove* Tripod

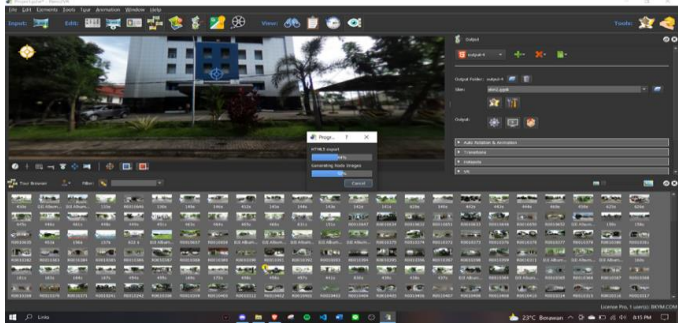

Gambar 16. Proses *Export Project*

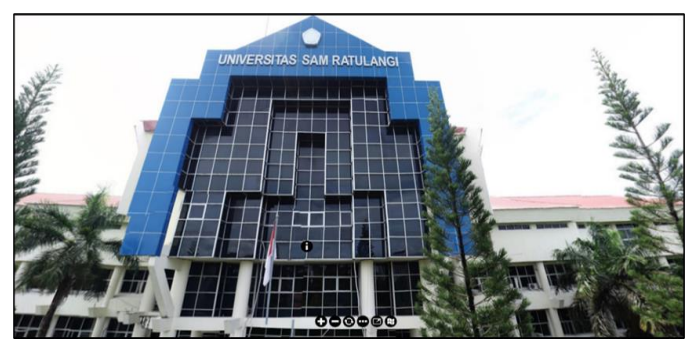

Gambar 17. Tampilan Awal *Virtual Tour* & Realitas Maya UNSRAT

Aplikasi Realitas Maya Universitas Sam Ratulangi telah berhasil di-*deploy* menggunakan domain resmi Universitas Sam Ratulangi, yaitu unsrat.ac.id dan sudah dapat diakses secara *online* melalui *link* [https://virtual.unsrat.ac.id.](https://virtual.unsrat.ac.id/)

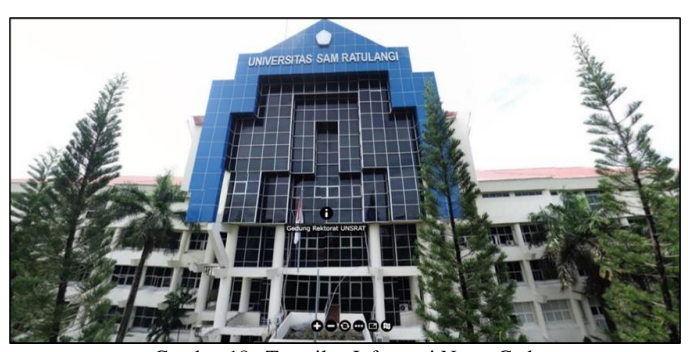

Gambar 18. Tampilan Infromasi Nama Gedung

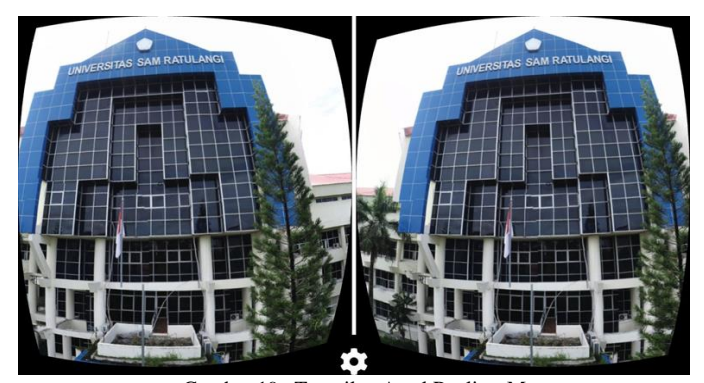

Gambar 19. Tampilan Awal Realitas Maya

| $\begin{array}{ccccc}\n\mathbb{C} & \mathbb{C} & \mathbb{C}\n\end{array}$ | <b>Q</b> a sq-fleshostinger.co.id |                            |          |                                                                                                    | A            | $\bullet$ $\circ$ $=$ |
|---------------------------------------------------------------------------|-----------------------------------|----------------------------|----------|----------------------------------------------------------------------------------------------------|--------------|-----------------------|
| u717370355 > > domains > unarat36 > public_html                           |                                   |                            |          | $+0.4668$ $\rightarrow$ 0.465 $\rightarrow$ 0.47 Q + 0.58 Q + 0.58 Q + 0.58 Q + 0.58 Q + 0.58 Q + 0.58 Q + 0.58 Q + 0.58 Q + 0.58 Q + 0.58 Q + 0.58 Q + 0.58 Q + 0.58 Q + 0.58 Q + 0.58 Q + 0.58 Q + 0.58 Q + 0.58 Q + 0.58 Q + 0.58 Q + 0.58 Q |              |                       |
| $-2$                                                                      |                                   | Name <b>T</b>              | S28      | Date                                                                                                    | Permissions  |                       |
| <b>B</b> filebrowser                                                      | o                                 | <b>Bu</b> images           |          | 2022-04-07 10:51:00                                                                                                    | drant-at-x   |                       |
| 自 Joos                                                                    | $\Box$                            | <b>Britis</b>              |          | 2022 04:07 21:56:00                                                                                                    | drace-ar-x   |                       |
| <b>Sir</b> domains<br>$\sim$                                              | o                                 | <b>fill</b> webst          |          | 2022-04-07 10:47:00                                                                                                    | drece-st-x   |                       |
| <sup>20</sup> public html<br>$\mathbf{v}$                                 | $\Box$                            | la index html              | 2.9 kB   | 2022-04-07 10:44:00                                                                                                    | $-1$         |                       |
|                                                                           | D                                 | lincone il                 | 1.2 MB   | 2022-04-07 10:44:00                                                                                                    | $vec-e$      |                       |
|                                                                           | $\Box$                            | <b>B</b> panožvr player is | 262.8 kB | 2022-04-07 10:44:00                                                                                                    | $-1$         |                       |
|                                                                           | $\Box$                            | <b>B</b> skin js           | 867.3 kB | 2022-04-07 10:44:00                                                                                                    | $-$<br>,,,,, |                       |

Gambar 20. Halaman *File Manager*

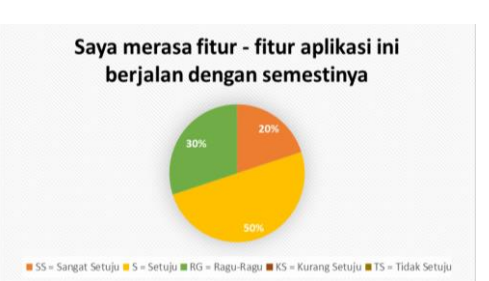

Gambar 21. Hasil Kuesioner Mengenai Fitur Pada Aplikasi

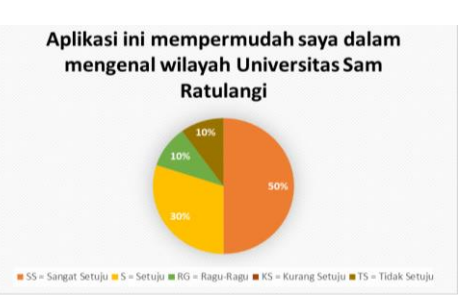

Gambar 22. Hasil Kuesioner Mengenai Tujuan Aplikasi

## *D.Perbandingan Hasil Penelitian Dengan Penelitian Terkait Sebelumnya*

Penelitian terkait yang akan dijadikan perbandingan adalah penelitian yang dilakukan oleh Daud dkk [2] yang berjudul "*Virtual Tour* Panorama 360 Derajat Kampus Universitas Sam Ratulangi Manado".

Salah satu persamaan dari kedua penelitian ini adalah samasama menggunakan metode *Multimedia Development Life Cycle*. Berikut perbandingan antara hasil penelitian dengan penelitian terkait sebelumnya.

# 1. Penambahan spot pengambilan gambar

Pada penelitian sebelumnya yang dilakukan oleh Daud dkk [2], jumlah spot dan gambar hanya berjumlah 29. Sedangkan pada penelitian kali ini, total jumlah spot yaitu 42 spot dengan total gambar 519 gambar. Pengambilan gambar pada penelitian ini juga dilakukan untuk bagian dalam ruangan, seperti ruang kelas, *laboratorium, lobby* dekanat fakultas, dan lain-lain.

## 2. Pemotretan gambar panorama

Pada penelitian sebelumnya yang dilakukan oleh Daud dkk [2], pemotretan gambar masih harus melewati beberapa tahapan sebelum menjadi gambar panorama. Sedangkan pada penelitian ini digunakan 2 perangkat, yaitu Kamera Ricoh Theta dan *Drone* DJI Phantom yang dimana kedua perangkat ini dapat langsung memotret gambar panorama 360 dalam sekali potret sehingga tidak perlu melakukan *stitching* secara manual lagi.

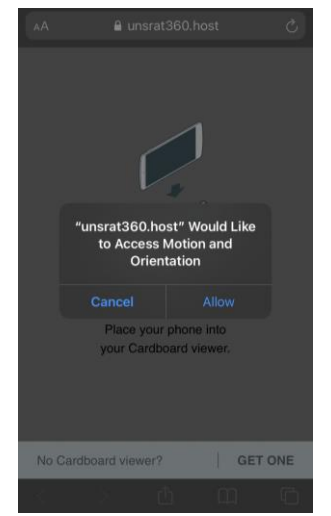

Gambar 23. Permintaan Izin Penggunaan Fungsi *Gyroscope*

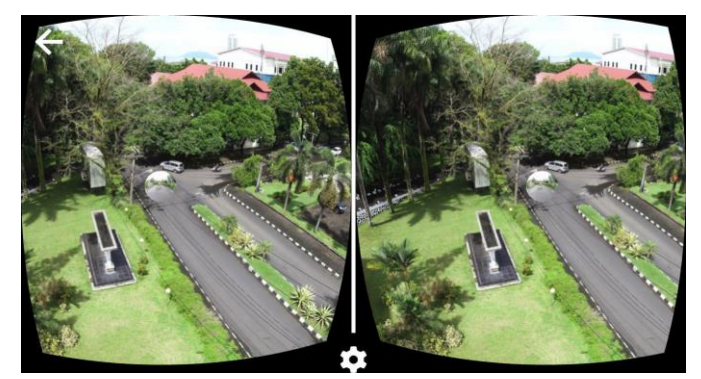

Gambar 24. Tampilan Ketika Kursor Diarahkan ke *Note*

3. Pengembangan fitur Realitas Maya

Pada penelitian sebelumnya yang dilakukan oleh Daud dkk [2] mengembangkan *Virtual Tour.* Sedangkan pada penelitian ini mengembangkan Realitas Maya. Fitur Realitas Maya dapat digunakan ketika *user* mengakses aplikasi menggunakan *smartphone*. Pada Realitas Maya, *user* akan memiliki pengalaman yang berbeda dengan *Virtual Tour* dimana kegiatan "menjelajahi" wilayah Universitas Sam Ratulangi oleh *user* akan terasa semakin nyata karena arah pergerakan gambar akan sesuai dengan arah pergerakan tubuh khususnya bagian kepala *user*. Kelebihan lain dari Realitas Maya pada penelitian kali ini adalah proses untuk berpindah dan bergerak tidak lagi memerlukan bantuan *controller* karena telah menggunakan fungsi *gyroscope*. Pengguna dapat berinteraksi dengan lingkungan Universitas Sam Ratulangi secara *virtual*  dengan cara pengguna Realitas Maya masuk terlebih dahulu ke aplikasi, kemudian menekan *button VR Box*. Selanjutnya sistem akan meminta izin untuk penggunaan fungsi *gyroscope* seperti yang ditunjukkan pada Gambar 23. yang harus diterima atau disetujui oleh user agar tampilan Realitas Maya dapat bergerak. Jika fungsi *gyroscope* sudah mendapat izin, maka ketika *smartphone* diputar menjadi *landscape*, tampilan Realitas Maya akan terlihat yang ditandai dengan gambar yang terbagi menjadi 2 bagian dengan bentuk sedikit melengkung. Sementara itu untuk berpindah lokasi, *user* hanya perlu mengarahkan kursor yang berbentuk lingkaran kecil yang berada di bagian tengah.

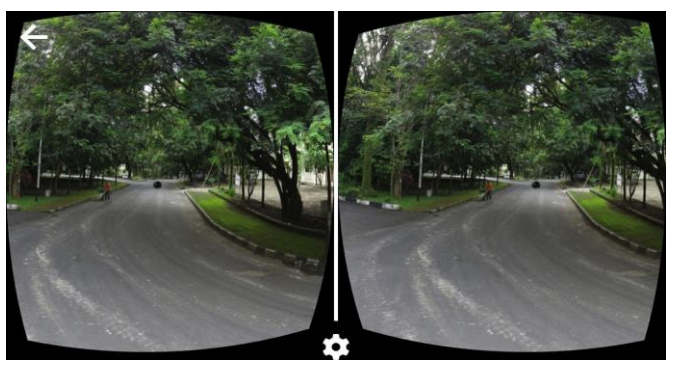

Gambar 25. Tampilan Ketika Berhasil Berpindah Lokasi

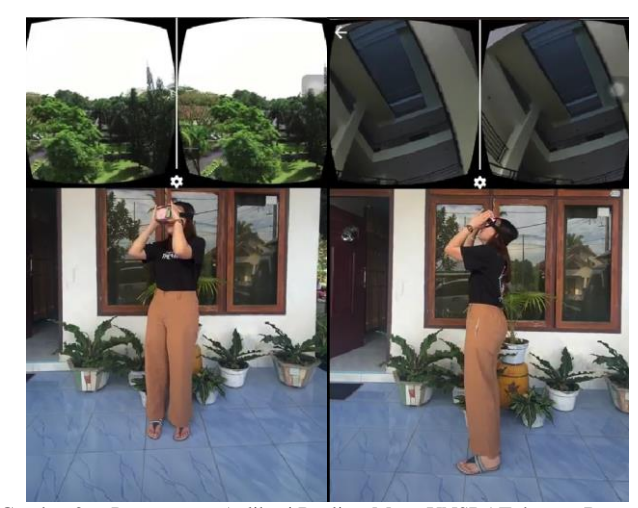

Gambar 26. Penggunaan Aplikasi Realitas Maya UNSRAT dengan Bantuan *VR Box*

Ketika kursor berada ditempat *note* berada, maka akan muncul tampilan seperti Gambar 24 yang ketika ditunggu 1-2 detik akan membuat gambar berpindah ke lokasi selanjutnya seperti Gambar 25. Contoh penggunaan Aplikasi Realitas Maya Universitas Sam Ratulangi dengan menggunakan bantuan *VR Box* dapat dilihat pada Gambar 26, dimana dapat dilihat antara posisi *user* dan apa yang dilihat oleh *user.*

# 4. Perbaikan *User Interface (UI)*

Pada penelitian kali ini, dilakukan beberapa perbaikan mengenai *UI* untuk meningkatkan pengalaman *user* ketika menggunakan aplikasi. Pada penelitian kali ini, *button-button* untuk fitur seperti *zoom in, zoom out, auto-rotate, thumbnail, full screen,* dan *maps* dibuat seminimalis mungkin dengan ukuran yang tidak terlalu kecil namun juga tidak terlalu besar agar tidak menghalangi gambar-gambar lokasi namun juga tidak sulit untuk dilihat user, juga ditambah dengan *auto-hidetext* untuk mempermudah *user* mengetahui fungsi dari *buttonbutton* yang ada pada bagian tengah bawah aplikasi. Tampilan *maps* juga dibuat menjadi *landscape* dengan posisi ditengah agar mempermudah *user* menemukan dan berpindah lokasi.

#### IV. KESIMPULAN DAN SARAN

#### *A.Kesimpulan*

Berdasarkan penelitian yang telah dilakukan maka dapat ditarik kesimpulan bahwa Aplikasi Realitas Maya Universitas Sam Ratulangi berhasil dibangun. Aplikasi ini juga telah berhasil di-*deploy* dan dapat diakses dengan domain utama virtual.unsrat.ac.id.

Dengan adanya Aplikasi Realitas Maya Universitas Sam Ratulangi memudahkan masyarakat umum dan calon mahasiswa Universitas Sam Ratulangi dalam mengenal wilayah Universitas Sam Ratulangi. Berdasarkan pengujian beta pada 10 *sample user*, 50% menyatakan sangat setuju, 30% setuju, 10% ragu-ragu, dan hanya 10% yang tidak setuju bahwa aplikasi ini mempermudah mereka dalam mengenal wilayah Universitas Sam Ratulangi.

Waktu yang dibutuhkan untuk mengakses fitur berjalan cukup cepat. Fitur-fitur pada Aplikasi Realitas Maya Universitas Sam Ratulangi dapat diakses dalam waktu kurang dari 1 menit. Berdasarkan pengujian alfa yang telah dilakukan pada 10 fitur di 4 *device* yang berbeda, waktu untuk mengakses fitur-fitur tersebut semuanya di bawah 60 detik atau 1 menit.

## *B. Saran*

Adapun saran untuk pengembangan penelitian selanjutnya, yaitu penambahan informasi nama jalan dan nama ruangan agar semakin informatif. Tampilan pada aplikasi dapat dikembangkan lagi dengan menambah gambar ruangan yang pada saat penelitian ini aksesnya masih terbatas karna masa pandemi *COVID-19* dan untuk realitas maya dapat dikembangkan dengan menambah *NPC (Non Playable Character)* yang digunakan untuk interaksi tanya jawab dengan user agar aplikasi semakin interaktif.

#### V.KUTIPAN

- [1] D. Arianto and A. Sutrisno, "Kajian Antisipasi Pelayanan Kapal dan Barang di Pelabuhan Pada Masa Pandemi Covid–19," *J. Penelit. Transp. Laut*, vol. 22, no. 2, pp. 97–110, 2021, doi: 10.25104/transla.v22i2.1682.
- [2] F. R. Daud, V. Tulenan, and X. B. N. Najoan, "Virtual Tour Panorama 360 Derajat Kampus Universitas Sam Ratulangi Manado," *J. Tek. Inform.*, vol. 8, no. 1, 2016, doi: 10.35793/jti.8.1.2016.13173.
- [3] N. Safriadi, H. Sastypratiwi, and N. Tamara, "Aplikasi Virtual Tour Berbasis Multimedia Interaktif Pada Objek Wisata Qubu Resort Pontianak," *Semin. Nas. Teknol. Inf. Dan Komun. X*, pp. 411–416, 2018.
- [4] E. S. Pramukantoro *et al.*, "Virtual Reality Technology for Campus Media Information," *J. Teknol. Inf. dan Ilmu Komput.*, vol. 6, no. 2, pp. 195–200, 2019, doi: 10.25126/jtiik.201961238.
- [5] N. Hidayat *et al.*, "Aplikasi Virtual Reality Sebagai Media Informasi Kampus Utama Universitas Pgri Semarang Berbasis Android," vol. 1, no. 2, 2020.
- [6] F. Christofel *et al.*, "Integrated Tourism Portal at Bacan Island," *J. Tek. Inform.*, 2009, [Online]. Available: http://repo.unsrat.ac.id/3141/%0Ahttp://repo.unsrat.ac.id/3141/1/Jurnal\_ Bacan\_ver\_5.pdf.
- [7] D. G. S. Ruindungan and A. Jacobus, "Pengembangan Chatbot untuk Layanan Informasi Interaktif Akademik menggunakan Framework Rasa Open Source," vol. 10, no. 1, pp. 61–68, 2021.
- [8] P. Putra, M. A. Firdaus, and M. Farhan, "Penerapan Teknologi Virtual Reality Photography Pada Sistem Informasi Objek Wisata," *Comput. Eng. Sci. Syst. J.*, vol. 4, no. 1, p. 70, 2019, doi: 10.24114/cess.v4i1.11461.
- [9] G. E. Setiawan, "Media Pembelajaran Interaktif Simulasi Pembangkit Listrik Tenaga Matahari Untuk Kelas Viii Smpn 15 Semarang," [Online]. Available: http://eprints.dinus.ac.id/15207/1/jurnal\_15163.pdf.
- [10] Tay Vaughan. Multimedia Making It Work. United States. 2010.
- [11] O. P. S. Ardianto, T. A. Kristianto, C. A. Budianto, A. A. Rucitra, and A. Wardoyo, "Evaluasi Media Presentasi Perancangan Interior Rumah Air Surabaya Berbasis Virtual Tour sebagai Usaha Penerapan Building Information Modelling pada Perancangan Interior," *J. Desain Inter.*, vol. 4, no. 1, p. 11, 2019, doi: 10.12962/j12345678.v4i1.5271.
- [12] Luther, A. C. Authoring Interactive Multimedia. Boston: AP Professional. 1994.
- [13] Rosa & Shalahuddin, "Perancangan Sistem Informasi Manajemen Training Center Pusfid," *J. Chem. Inf. Model.*, vol. 53, no. 9, pp. 1689– 1699, 2018.

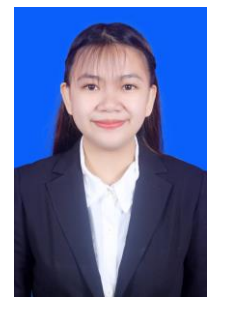

Penulis bernama lengkap Aurel Kirey Jenifer Kaloh lahir di Remboken, pada tanggal 12 Januari 2001. Penulis memulai pendidikan dari Sekolah Dasar di SD Inpres Kaima (2006-2012), kemudian melanjutkan pendidikan di Sekolah Menengah Pertama di SMP Negeri 1 Remboken (2012-2015) dan melanjutkan pendidikan Sekolah Menengah Atas di SMA Negeri 1 Tondano (2015-2018).

Pada tahun 2018 penulis melanjutkan pendidikan Strata Satu (S1) di salah satu perguruan tinggi di Sulawesi Utara, yaitu Universitas Sam Ratulangi Manado dan masuk melalui jalur Seleksi Nasional Masuk Perguruan Tinggi Negeri (SNMPTN) dengan mengambil Program Studi Teknik Informatika Jurusan Teknik Elektro Fakultas Teknik. Selama masa perkuliahan, penulis tergabung dalam organisasi kemahasiswaan, yaitu Himpunan Mahasiswa Elektro (HME) dan menjadi bagian dari GENOTY18, dan penulis juga dipercayakan menjadi Pengurus Divisi *Startup* Unsrat IT Community (UNITY) Periode 2019/2020 kemudian menjadi Ketua Unsrat IT Community (UNITY) Periode 2021/2022. Penulis bersama tim juga berhasil lolos dalam pendanaan proposal untuk Program Kreativitas Mahasiswa Karsa Cipta (PKM-KC) pada tahun 2021.